## **Beheer**

## **De toegang tot specifieke dossiers beperken voor personeel Beheer - De toegang tot specifieke dossiers beperken voor personeel**

In het menu Beheer-> Organisatie-> Personeel heeft u bij elk personeelslid een knopje **"Toegang"** aan de rechterkant.

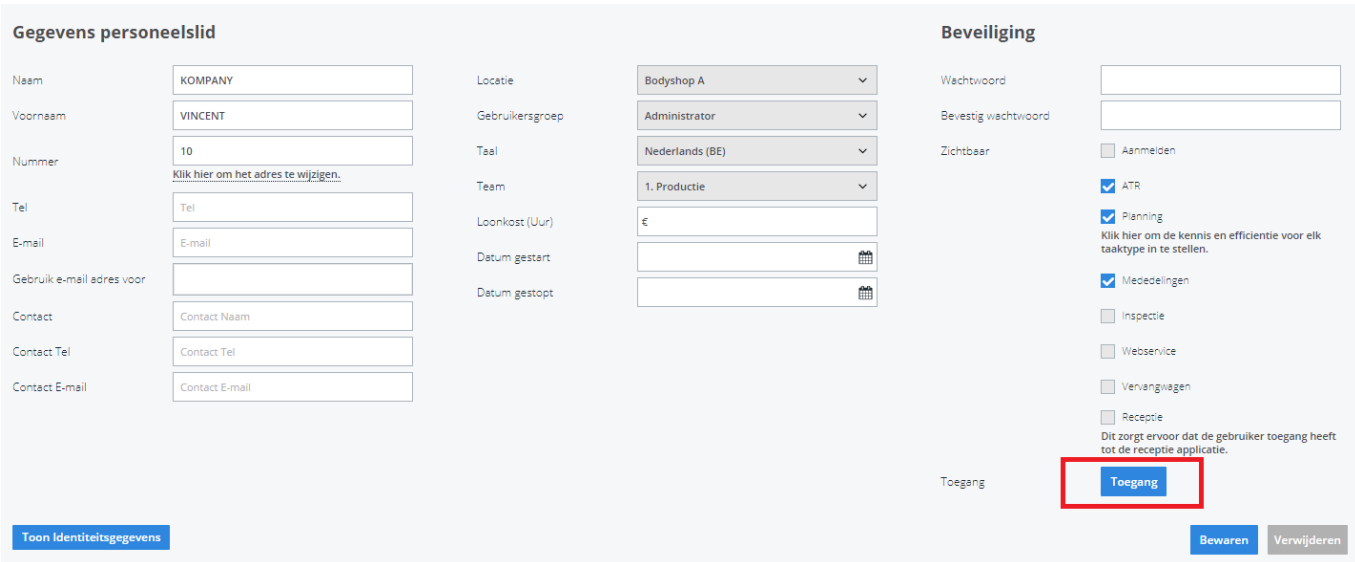

Dit knopje laat u toe om in te stellen welke dossiers uw personeelsleden te zien krijgen.

We doen dit door te kijken naar de **eigenaar, gestuurd door, de hersteller** en de **locatie.** 

Standaard heeft een gebruiker geen beperkingen en krijgt hij/zij alle dossiers te zien.

Als er een specifieke "**eigenaar"** is aangeduid zullen enkel dossiers met die eigenaar worden weergegeven.

Als er een specifieke "**gestuurd door"** is aangeduid zullen enkel dossiers met die **gestuurd door** worden weergegeven.

Als er een specifieke "**hersteller"** is aangeduid zullen enkel dossiers met die **hersteller** worden weergegeven.

Als er een specifieke "**locatie"** is aangeduid zullen enkel dossiers met die locatie worden weergegeven. Let op: ook in het facturatiescherm wordt nu niet meer alles weergegeven. Enkel facturen met die locatie worden weergegeven.

## **Beheer**

Unieke FAQ ID: #1320 Auteur: Matthias Van Woensel Laatst bijgewerkt:2020-04-20 14:50

> Pagina 2 / 2 **(c) 2024 InSyPro <christof@insypro.com> | 2024-05-02 08:50** [URL: http://faq.insypro.com/index.php?action=artikel&cat=9&id=306&artlang=nl](http://faq.insypro.com/index.php?action=artikel&cat=9&id=306&artlang=nl)